# **Virtual Leadership Workshops**

The State Grange will be hosting a series of Virtual Leadership Workshops this spring in place of in-person regional conferences. Because of COVID-19 precautions and to ensure our members' safety, we will be holding these important leadership trainings via Zoom. Members can access the workshops by logging into Zoom by computer or phone with the instructions included. Each session will use the same Zoom information. Sessions will last about 1 hour and will also be available via YouTube afterward for anyone who is not available at the time of the live Zoom. Sessions are open to anyone interested – not just officers or committee leaders!

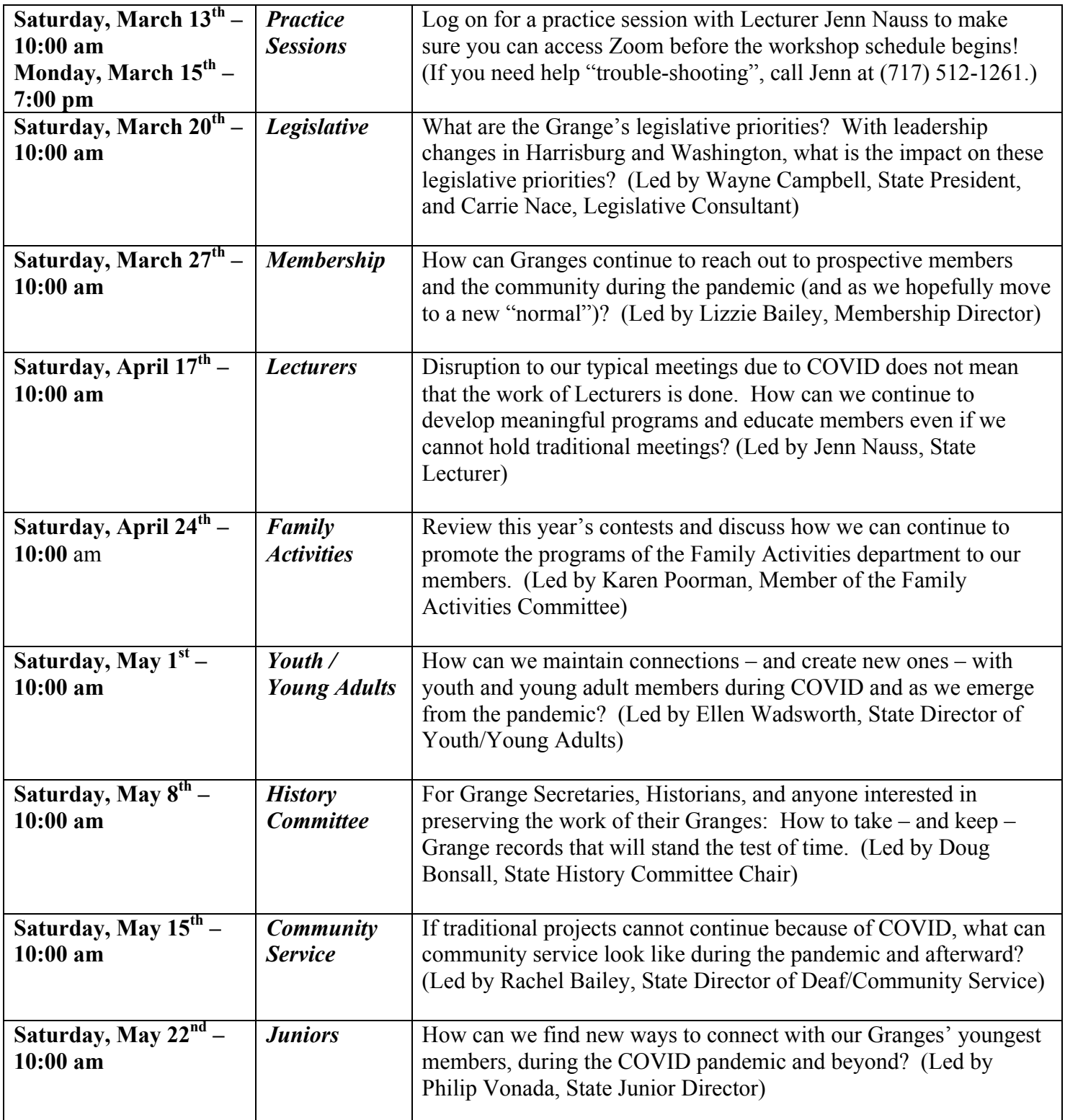

# **ZOOM INSTRUCTIONS**

## **For Phone Users**

## **1. Dial 1 (929) 436-2866**

- 2. You will hear: "Welcome to Zoom. Enter your meeting ID followed by #"
- **3. Meeting ID: 867 2262 0746, Press #**
- 4. Next you will hear: "Enter your Participant ID followed by #. Otherwise, just press # to continue. "
- **5. There is no Participant ID, just press the # key.**
- 6. Next you will hear: "Please enter the Meeting Password followed by #."
- **7. Meeting Password: 1873, Press #**
- 8. Next you will hear: "You are in the meeting now. Please stand by."
- 9. Wait on the line for the meeting to begin. You'll begin to hear others talking as they also join the meeting.

## **For Computer Users**

\*You DO NOT need to create a Zoom account.

1. Type the following link into your web browser:

**https://us02web.zoom.us/j/86722620746?pwd=NllqUTJUdGFyMVMrVU1kd25uZURoQT09**

2. You may need to enter a Meeting ID and Password.

**Meeting ID: 867 2262 0746 Password: 1873**

- 3. You will be asked how you wish to join your audio. Select "Join Audio by Computer" or "Join with Computer Audio".
- 4. You may next see a window asking you if you wish to join by video. Select which option you would prefer – "Join with Video" or "Join without Video"
- 5. Now you should have joined the meeting!
- 6. In the bottom left corner of your screen, you will see a microphone you can mute and unmute yourself by clicking on that button. You will also see a videocamera – you can start and stop your video by clicking on that button.